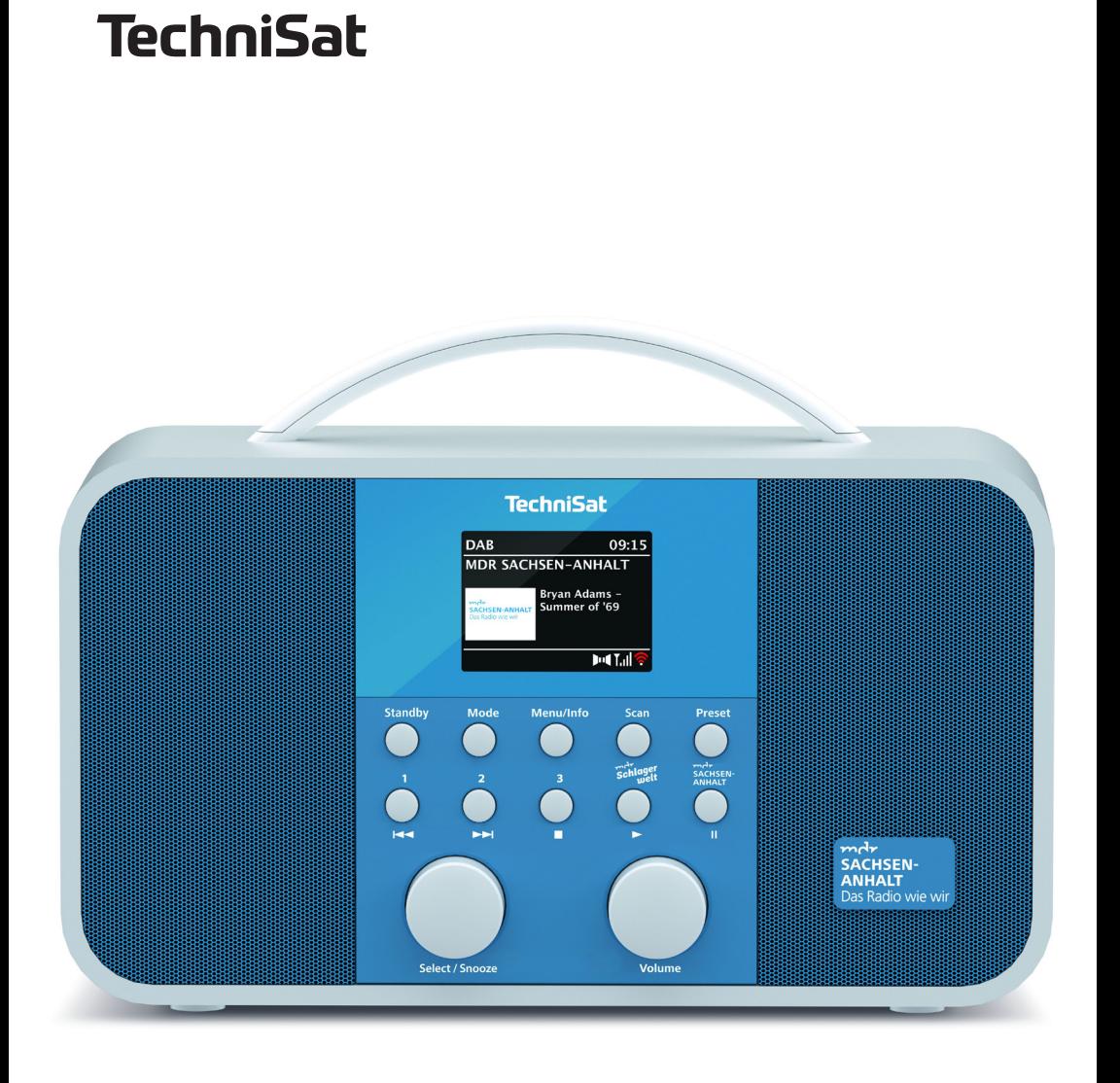

# **TECHNIRADIO 5 IR BT**

# ZAWARTOŚĆ

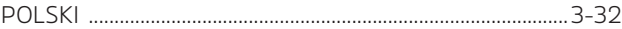

# Instrukcja obsługi **TECHNIRADIO 5 IR BT**

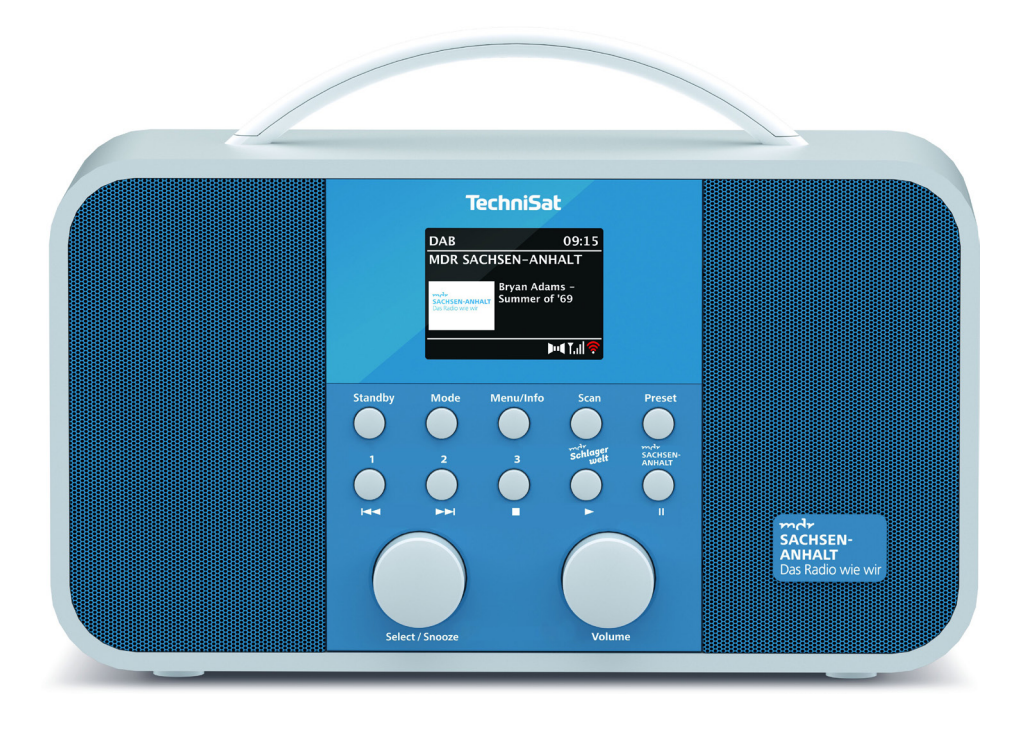

# **TechniSat**

#### **Przedmowa**

#### **Drogi Kliencie,**

Dziękuję za wybranie cyfrowego radia TechniSat.

Niniejsza instrukcja obsługi ma na celu pomóc Państwu w zapoznaniu się z obszernymi funkcjami nowego urządzenia i w jak najlepszym ich wykorzystaniu. Pomoże Ci to w bezpiecznym i zgodnym z przeznaczeniem użytkowaniu sprzętu. Jest przeznaczony dla każdej osoby, która instaluje, obsługuje, czyści lub utylizuje urządzenie.

Instrukcję obsługi należy przechowywać w bezpiecznym miejscu, aby móc z niej korzystać w przyszłości.

Aktualna wersja instrukcji obsługi znajduje się na stronie internetowej TechniSat w obszarze pobierania produktu. www.technisat.de.

Życzymy Państwu dużo przyjemności z Państwa TechniSat cyfrowe radio!

Zespół TechniSat

# 1 Spis treści

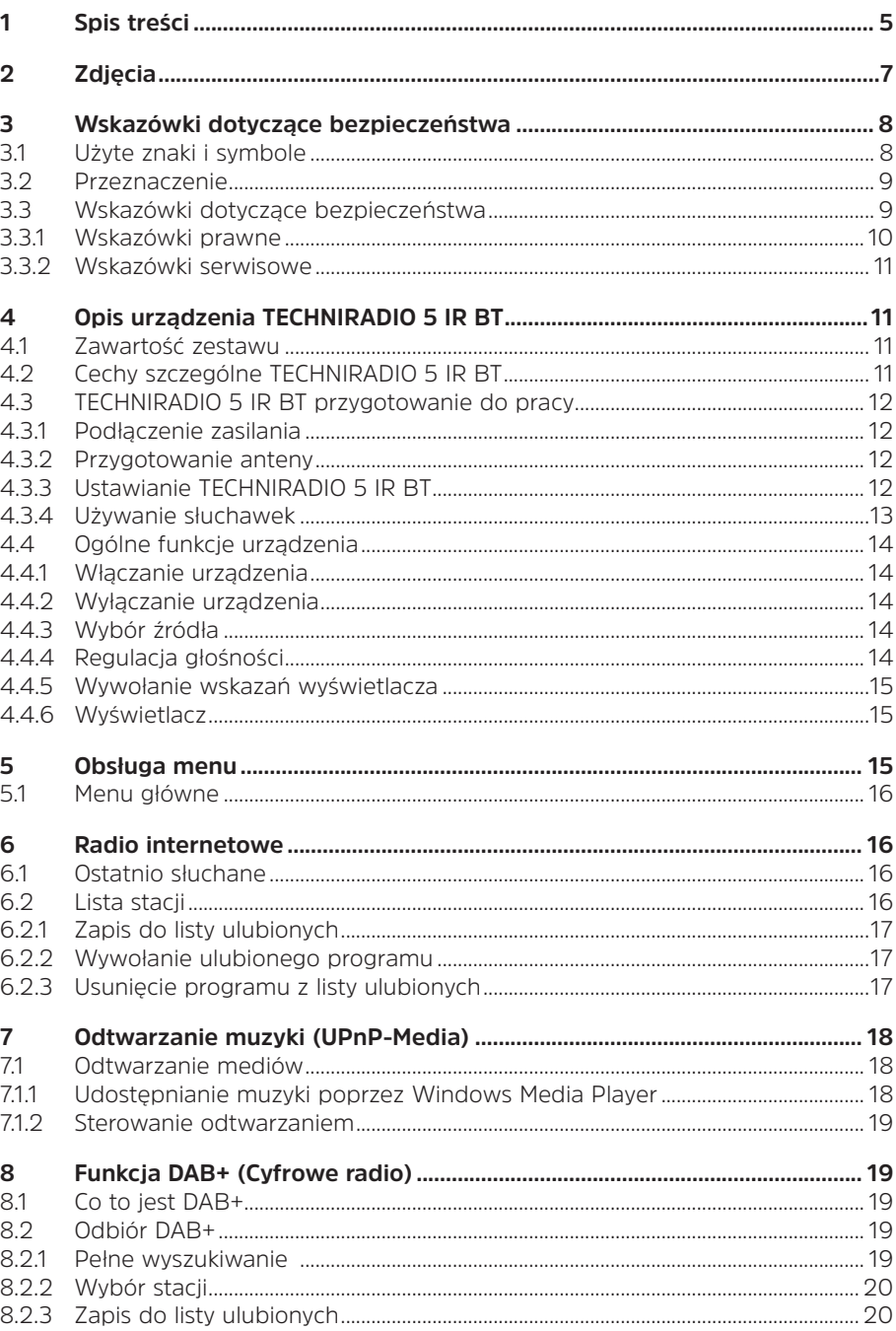

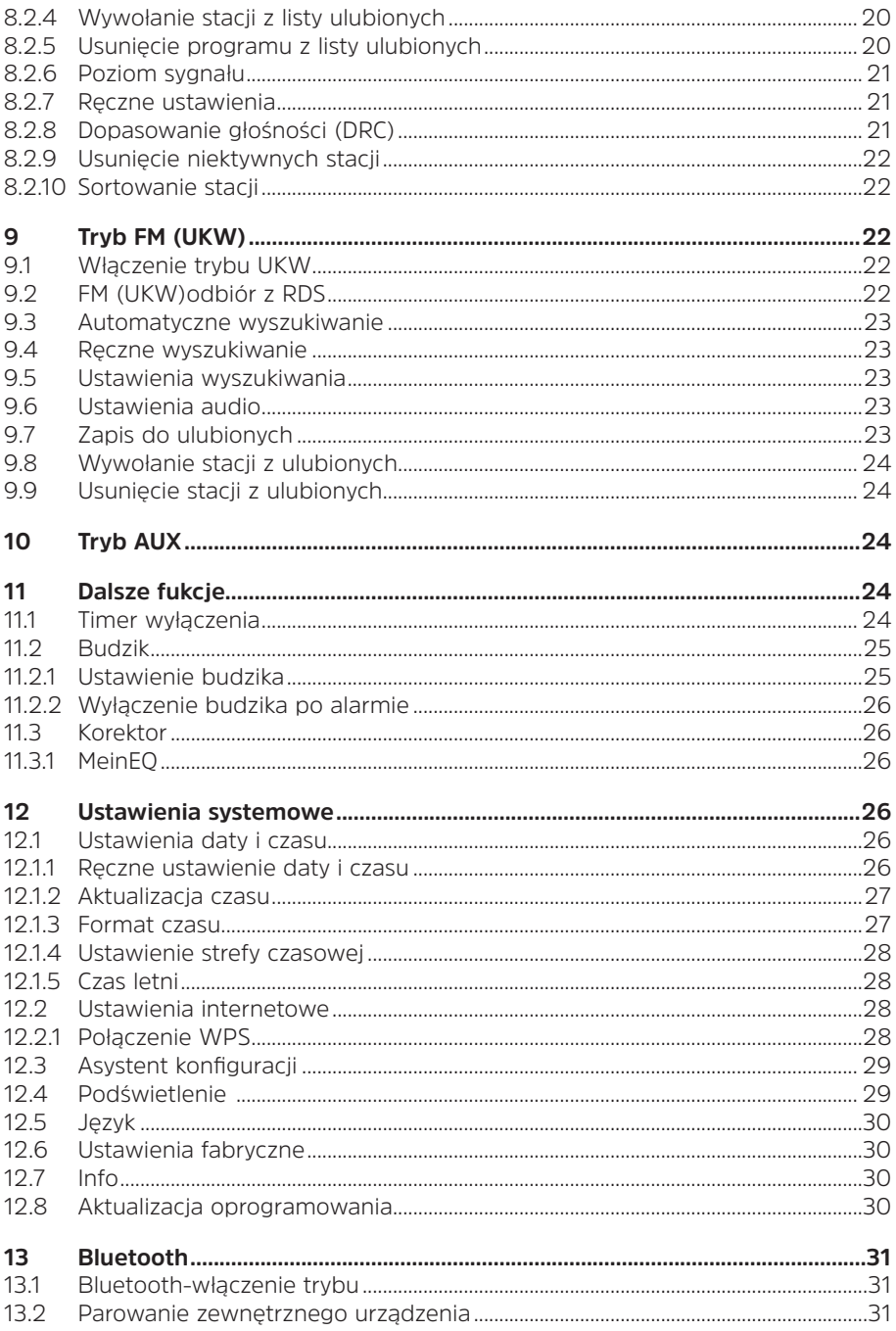

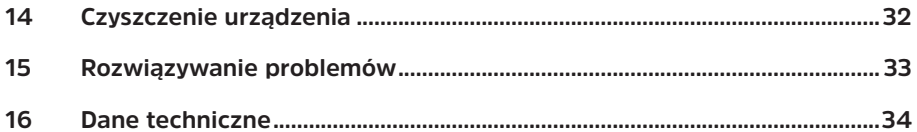

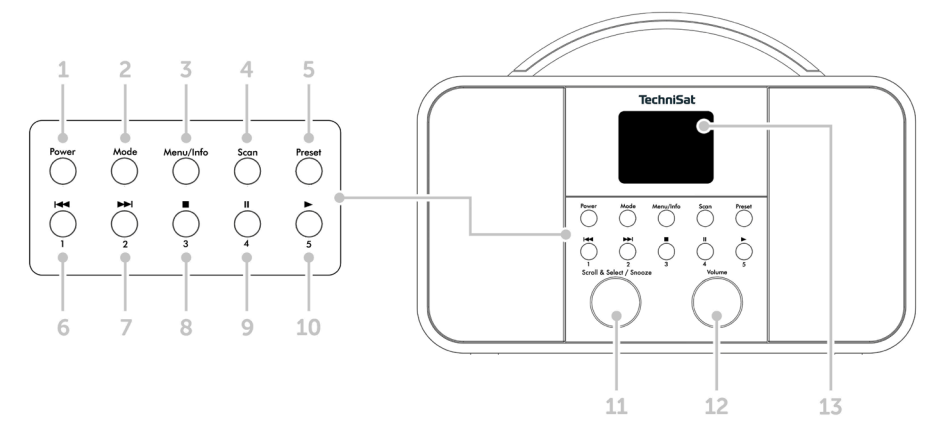

- **Power** Włącz/Standby
- **Mode** Zmiana trybu
- **Menu/Info** Menu główne oraz wskazania wyświetlacza
- **Scan** Wyszukiwanie serwisów
- **Preset** Lista ulubionych
- Poprzedni tytuł/przewijanie (UPnP-Musikwiedergabe), przycisk bp 1
- Następny tytuł/przewijanie (UPnP-Musikwiedergabe), przycisk bp 2
- Stop (UPnP-odtwarzanie muzyki), Przycisk bezpośredniego wyboru 3
- Pauza (UPnP-odtwarzanie muzyki), przycisk bezpośredniego wyboru 4
- Odtwarzanie (UPnP-odtwarzanie muzyki), przycisk bezpośredniego wyboru 5
- **Scroll&Select/Snooze-Pokrętło**
- **Głośność +/-** (Pokrętło regulacji)
- Kolorowy wyświetlacz
- Antena teleskopowa
- Zasilanie DC 8 V, 2 A
- Aux- wejście (3,5mm)
- Złącze słuchawkowe (3,5mm)

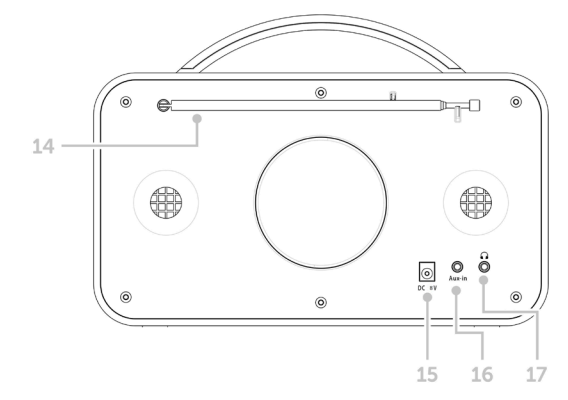

#### **3 Wskazówki dotyczące bezpieczeństwa**

#### **3.1 Użyte znaki i symbole**

#### **W niniejszej instrukcji:**

Oznacza instrukcję bezpieczeństwa, która w przypadku nieprzestrzegania może prowadzić do poważnych obrażeń lub śmierci. Należy zwrócić uwagę na następujące słowa sygnałowe:

**Niebiezpieczeństwo** - Ciężkie obrażenia skutkujące śmiercią

**Ostrzeżenie** - Poważne obrażenia, mogące prowadzić do śmierci

**Uwaga**- Skaleczenia

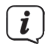

A

Oznacza notatkę, której należy przestrzegać, aby uniknąć wad urządzenia, utraty/nieprawidłowego wykorzystania danych lub niezamierzonego działania. Opisuje on również dodatkowe funkcje urządzenia.

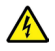

Ostrzeżenie o napięciu elektrycznym. Należy przestrzegać wszystkich instrukcji bezpieczeństwa, aby uniknąć porażenia prądem. Nigdy nie otwieraj urządzenia.

#### **Na urządzeniu:**

Do użytku wewnętrznego - urządzenia z tym symbolem nadają się tylko do użytku wewnętrznego.

Io

Klasa ochronności II - Urządzenia elektryczne o II klasie ochronności to urządzenia elektryczne o ciągłej podwójnej i/lub wzmocnionej izolacji i bez możliwości podłączenia przewodu ochronnego. Obudowa urządzenia elektrycznego o klasie ochrony II zamknięta w materiale izolacyjnym może częściowo lub całkowicie tworzyć dodatkową lub wzmocnioną izolację.

 $\textsf{C}\bm{\epsilon}$  Twoje urządzenie posiada znak CE i spełnia wszystkie wymagane normy UE.

 $\cancel{\mathbb{X}}$ 

Urządzenia elektroniczne nie należą do odpadów z gospodarstw domowych, ale muszą być usuwane we właściwy sposób, zgodnie z dyrektywą 2002/96/ WE Parlamentu Europejskiego i Rady z dnia 27 stycznia 2003 r. w sprawie zużytego sprzętu elektrycznego i elektronicznego. Prosimy o zwrot urządzenia po zakończeniu użytkowania do utylizacji w przewidzianych do tego celu publicznych punktach zbiórki.

# **3.2 Przeznaczenie urządzenia**

TECHNIRADIO 5 IR BT jest przeznaczony do odbioru audycji radiowych DAB+/KW/ Internet.

Urządzenie jest przeznaczone do użytku prywatnego i nie nadaje się do celów komercyjnych.

#### **3.3 Wskazówki dotyczące bezpieczeństwa**

Aby zminimalizować zagrożenia dla bezpieczeństwa, uniknąć uszkodzenia urządzenia i przyczynić się do ochrony środowiska, należy przestrzegać poniższych wskazówek. Prosimy o uważne przeczytanie wszystkich instrukcji bezpieczeństwa i zachowanie ich do wykorzystania w przyszłości. Należy zawsze stosować się do wszystkich ostrzeżeń i uwag zawartych w niniejszej instrukcji oraz na tylnej części urządzenia.

# **A** OSTRZEŻENIE!

Nigdy nie otwieraj urządzenia!

Dotykanie części będących pod napięciem jest niebezpieczne dla życia!

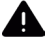

# **A** OSTRZEŻENIEL

Niebezpieczeństwo uduszenia się! Opakowania i ich części nie należy pozostawiać dzieciom. Ryzyko uduszenia z powodu folii i innych materiałów opakowaniowych.

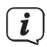

Należy przestrzegać wszystkich poniższych instrukcji dotyczących użytkowania urządzenia zgodnie z jego przeznaczeniem oraz w celu zapobieżenia wadom urządzenia i obrażeniom ciała.

- Nie należy samemu naprawiać urządzenia. Naprawy mogą być wykonywane wyłącznie przez przeszkolony personel. Skontaktuj się z naszymi centrami obsługi klienta.
- Urządzenie może być eksploatowane tylko w określonych dla niego warunkach otoczenia.
- Nie należy wystawiać urządzenia na działanie kapiącej lub rozpryskującej się wody. Jeśli woda dostanie się do urządzenia, należy je wyłączyć i skontaktować się z serwisem.
- Nie należy wystawiać urządzenia na działanie źródeł ciepła, które ogrzewają je oprócz normalnego użytkowania.
- W przypadku zauważalnej usterki urządzenia, pojawienia się nieprzyjemnych zapachów lub dymu, poważnych usterek lub uszkodzenia obudowy, należy niezwłocznie skontaktować się z serwisem.
- Urządzenie może być użytkowane wyłącznie z dostarczonym zasilaczem. Nigdy nie próbuj obsługiwać urządzenia z innym napięciem.
- Jeśli urządzenie jest uszkodzone, nie może być używane.
- Nie należy obsługiwać urządzenia w pobliżu wanien, pryszniców, basenów lub biegnącej / rozpryskującej się wody. Istnieje ryzyko porażenia prądem elektrycznym i/lub awarii sprzętu.
- Przedmioty obce, takie jak igły, monety itp., nie mogą wpaść do wnętrza urządzenia. Nie należy dotykać styków przyłączeniowych metalowymi przedmiotami ani palcami. Może to prowadzić do zwarć.
- Niniejsze urządzenie nie jest przeznaczone do użytkowania przez osoby (w tym dzieci) o ograniczonych zdolnościach fizycznych, sensorycznych lub umysłowych lub nieposiadające doświadczenia i/lub wiedzy, chyba że są one nadzorowane przez osobę odpowiedzialną za ich bezpieczeństwo lub otrzymały od tej osoby instrukcje dotyczące sposobu użytkowania urządzenia.
- Zabronione jest modyfikowanie urządzenia.

#### **3.3.1 Wskazówki prawne**

 $\left(\overline{\mathbf{i}}\right)$ TechniSat niniejszym oświadcza, że system radiowy typu TECHNIRADIO 5 IR BT jest zgodny z dyrektywą 2014/53/UE. Pełny tekst deklaracji zgodności UE dostępny jest pod następującym adresem internetowym:

> Sachsen Edition: http://konf.tsat.de/?ID=22925 Sachsen-Anhalt Edition: http://konf.tsat.de/?ID=22926 Thüringen Edition: http://konf.tsat.de/?ID=22927

- $\left(\mathbf{i}\right)$ TechniSat nie ponosi odpowiedzialności za uszkodzenia produktu spowodowane czynnikami zewnętrznymi, zużyciem lub niewłaściwą obsługą, nieautoryzowanymi naprawami, modyfikacjami lub wypadkami.
- $\left(\mathbf{i}\right)$ Zmiany i błędne wydruki zastrzeżone. Od 12/19 r. Kopiowanie i powielanie tylko za zgodą wydawcy. Najnowsza wersja instrukcji jest dostępna w formacie PDF w formacie

Strefa pobierania strony głównej TechniSat pod adresem www.technisat.pl

 $\left(\mathbf{i}\right)$  TechniSat i TECHNIRADIO 5 IR BT sa zarejestrowanymi znakami towarowymi następujących firm:

#### **TechniSat Digital GmbH**

TechniPark Julius-Saxler-Straße 3 D-54550 Daun/Eifel www.technisat.de

Nazwy wymienionych firm, instytucji lub marek są znakami towarowymi lub zastrzeżonymi znakami towarowymi ich właścicieli.

# **3.3.2 Wskazówki serwisowe**

# $\left(\mathbf{i}\right)$

Ten produkt jest sprawdzony pod względem jakości i posiada ustawowy okres gwarancji wynoszący 24 miesiące od daty zakupu. Proszę zachować fakturę jako dowód zakupu. W sprawie roszczeń gwarancyjnych prosimy o kontakt ze sprzedawcą produktu.

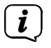

W przypadku pytań i informacji lub wystąpienia problemu z tym urządzeniem, nasza techniczna infolinia:

> Pon. - Piątek. 8:00 - 16:00 pon numerem tel.: 71 310 41 48.

# **4 Beschreibung des TECHNIRADIO 5 IR BT**

#### **4.1 Zawartość zestawu**

W zestawie znajduje się: 1x TECHNIRADIO 5 IR BT, 1x Instrukcja obsługi, 1x Zasilacz

#### **4.2 Cechy szczególne TECHNIRADIO 5 IR BT**

TECHNIRADIO 5 IR BT składa się z odbiornika radiowego DAB+/FM/Internet,

posiadającego następujące funkcje

- Można przechowywać do 40 stacji radiowych DAB+/FM i internetowych.
- Radio odbiera na częstotliwościach FM 87,5-108 MHz (analogowych) oraz DAB+ Pasmo III, 174-240 MHz (cyfrowe).
- Odtwarzanie muzyki poprzez udziały w sieci UPnP.
- Urządzenie jest wyposażone w kolorowy wyświetlacz z czasem i datą.
- 5 przycisków bezpośredniego wyboru.
- Funkcja budzika i minutnik snu

# **4.3 TECHNIRADIO 5 IR BT przygotowanie do pracy**

### **4.3.1 Podłączenie zasilania**

- > Włóż wtyk DC zasilacza do gniazda oznaczonego DC 8V 2A z tyłu TECHNIRADIO 5 IR BT. Następnie należy podłączyć zasilacz do gniazda sieciowego 100-240V ~ 50/60Hz.
- Przed podłączeniem do gniazdka ściennego należy upewnić się, że napięcie  $\left(\mathbf{i}\right)$ robocze zasilacza odpowiada lokalnemu napięciu sieciowemu.

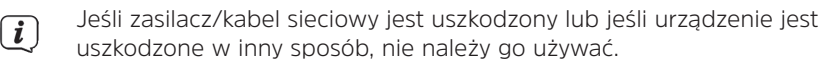

 $\left(\mathbf{i}\right)$ Urządzenie pozostaje podłączone do sieci elektrycznej nawet po wyłączeniu jak i w trybie standby. Jeśli urządzenie nie będzie używane przez dłuższy okres czasu, należy odłączyć zasilacz/kabel sieciowy od gniazdka ściennego. Należy tylko wyciągnąć wtyczkę, a nie kabel.

#### **4.3.2 Przygotowanie anteny teleskopowej**

Liczba i jakość odbieranych stacji zależy od warunków odbioru w miejscu instalacji

Doskonały odbiór można osiągnąć za pomocą anteny teleskopowej.

> Ustawić antenę teleskopową i wysunąć ją wzdłuż.

- $\lceil i \rceil$ Często ważne jest, aby dokładnie ustawić antenę teleskopową, szczególnie w obszarach peryferyjnych odbioru DAB+. Położenie najbliższego masztu nadajnika można szybko znaleźć w Internecie, np. na stronie "www.dabplus. de".
- $\left(\overline{\mathbf{i}}\right)$ Rozpocząć pierwsze yszukiwanie programów przy oknie w kierunku masztu nadajnika. Przy złej pogodzie, odbiór DAB+ może być ograniczony.
- Nie należy dotykać anteny teleskopowej podczas odtwarzania stacji. Może to  $\left(\mathbf{i}\right)$ spowodować pogorszenie odbioru i utratę dźwięku.

# **4.3.3 Ustawienie TECHNIRADIO 5 IR BT**

> Umieścić urządzenie na twardej, bezpiecznej i poziomej powierzchni. Zapewnić dobrą wentylację.

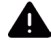

# **UWAGA!**

Nie należy umieszczać urządzenia na miękkich powierzchniach, takich jak dywany, sufity lub w pobliżu zasłon i wieszaków ściennych. Otwory wentylacyjne mogłyby być zakryte. Może to spowodować przerwanie niezbędnej cyrkulacji powietrza. To może doprowadzić do pożaru w urządzeniu.

 $\left(\overline{\bm{i}}\right)$ Nie należy umieszczać urządzenia w pobliżu źródeł ciepła, takich jak grzejniki. Unikać bezpośredniego nasłonecznienia i miejsc z nadmiernym zapyleniem.

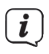

- Należy pamiętać, że stopy urządzenia mogą pozostawiać kolorowe ślady na niektórych powierzchniach mebli. Użyj ochrony pomiędzy meblami a urządzeniem.
- $\left(\overline{\mathbf{i}}\right)$  $\overline{\frac{i}{i}}$

TECHNIRADIO 5 IR BT należy trzymać z dala od urządzeń wytwarzających silne pole magnetyczne.

- Nie należy umieszczać na urządzeniu ciężkich przedmiotów.
- Przewód zasilający należy ułożyć tak, aby nikt nie mógł się o niego potknąć.
- Należy upewnić się, że kabel zasilający lub zasilacz jest zawsze łatwo dostępny, aby można było szybko odłączyć urządzenie od zasilania! Gniazdo zasilania powinno znajdować się jak najbliżej urządzenia. Unikaj używania wielu gniazdek!

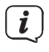

W przypadku awarii lub wydobywającego się z obudowy dymu i zapachów natychmiast wyciągnąć wtyczkę sieciową z gniazdka!

# **4.3.4 Korzystanie ze słuchawek**

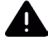

# A **UWAGA!**

Uszkodzenie słuchu! Nie należy słuchać muzyki na wysokim poziomie głośności. Może to spowodować trwałe uszkodzenie słuchu. Przed użyciem słuchawek należy wyregulować głośność urządzenia do minimum.

- $\left(\overline{\bm{i}}\right)$ Używaj tylko słuchawek z wtyczkami jack stereo 3,5 milimetra.
	- > Podłączyć wtyczkę słuchawkową do gniazda słuchawkowego z tyłu urządzenia. Dźwięk jest teraz odtwarzany wyłącznie przez słuchawki, głośnik jest wyciszony.
- > Jeśli chcesz ponownie słuchać przez głośniki, wyjmij wtyczkę słuchawkową z gniazda słuchawkowego z tyłu urządzenia.

# **4.4 Ogólne funkcje urządzenia**

#### **4.4.1 Włączanie urządzenia**

- > Naciśnięcie przycisku zasilania (1) włącza TECHNIRADIO 5 IR BT.
- $\left(\overline{\mathbf{i}}\right)$ Po pierwszym włączeniu należy najpierw wybrać [Język]. Przekręć pokrętło Scroll&Select/Snooze, aby wybrać jeden z dostępnych języków i potwierdź wybór, naciskając pokrętło Scroll&Select/Snooze. Następnie można uruchomić Kreator konfiguracji wstępnej (Initial Setup Wizard). Aby to zrobić, użyj pokrętła Scroll&Select/Snooze, aby wybrać > Tak. Tutaj można ustawić datę i godzinę poprzez DAB/UHF, Internet lub bez aktualizacji (ręcznie). Następnie podejmuje się próbę połączenia z siecią WLAN. Aby to zrobić, należy wybrać odpowiednią sieć WLAN i w razie potrzeby wprowadzić hasło WLAN.

#### **4.4.2 Wyłączenie urządzenia**

> Urządzenie można przełączyć w tryb czuwania, naciskając przycisk Power. Data i godzina są wyświetlane na wyświetlaczu. Jasność wyświetlacza można zmieniać w trybie czuwania, jak opisano w rozdziale 12.4.

#### **4.4.3 Wybór trybu**

> Za pomocą przycisku MODE (2) przełączać pomiędzy źródłami DAB+ (Radio cyfrowe), FM (FM), radiem internetowym, odtwarzaniem muzyki i Aux-In. Naciśnij kilkakrotnie przycisk.

Alternatywnie:

- > Naciśnij i przytrzymaj przycisk Menu/Info, aż do otwarcia menu głównego.
- > Obróć pokrętło Scroll&Select/Snooze, aby wybrać [Mode Select] i naciśnij pokrętło Scroll&Select/Snooze.
- > Użyj pokrętła Scroll&Select/Snooze, aby wybrać żądane źródło, a następnie naciśnij pokrętło Scroll&Select/Snooze, aby potwierdzić wybór.

#### **4.4.4 Regulacja głośności**

> Wyreguluj głośność za pomocą pokrętła głośności. Obrót w prawo zwiększa głośność, obrót w lewo zmniejsza głośność.

Ustawiona głośność jest pokazywana na wyświetlaczu za pomocą wykresu słupkowego.

# **4.4.5 Wywołanie wskazań wyświetlacza**

> Naciskając kilkakrotnie przycisk Menu/Info, można wyświetlić i przejechać przez nastepujące informację:

# **Internet-Radio**:

Tytuł, artysta, opis, gatunek, niezawodność, przepływność, bufor odtwarzania, data.

# **Odtwarzanie muzyki** (UPnP-Media):

Postęp odtwarzania, wykonawca, album, przepływność, bufor odtwarzania, data.

# **DAB+**

DLS: przewijanie tekstu z dodatkowymi informacjami, które mogą być podawane przez stacje, gatunek, zespół/multipleks (nazwa grupy), częstotliwość, kanał, siła sygnału, współczynnik błędu sygnału, szybkość transmisji bitów, format audio, data, nazwa stacji.

# **UKW-Tryb:**

RT Radiotext (jeśli nadawany) PTY - typ programu, częstotliwość, data.

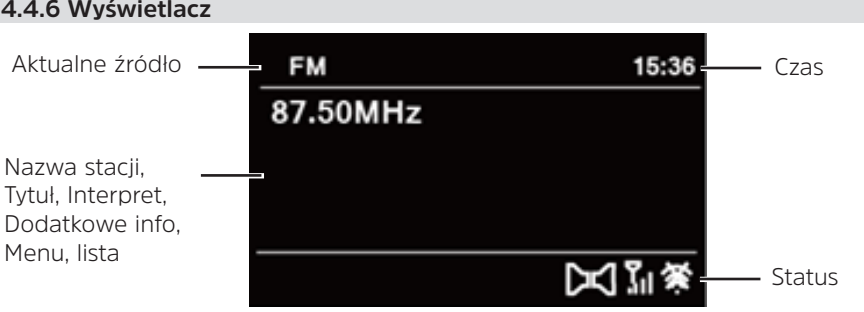

 $\left| \widehat{\mathbf{i}} \right|$ 

W zależności od wybranej funkcji/źródła, wyświetlacz może się różnić. Przestrzegać wskazówek na wyświetlaczu.

# **5 Obsługa menu**

Nawigacja odbywa się głównie za pomocą klawiszy Menu/Info oraz przez Scroll&Select/Snooze i wyboru/wybierania/wybierania drzemki:

**Obracanie** > Nawigacia w menu (prawo: przewijanie w dół, lewo: przewijanie w górę), zmiana wartości (prawo: zwiększenie wartości, lewo: zmniejszenie wartości).

**Wciskanie**> Potwierdzanie/zapisywanie wyboru.

Menu jest podzielone na odpowiednie podmenu aktualnie wybranego źródła, z funkcjami dostępnymi dla tego źródła oraz menu systemowe dla ustawień specyficznych dla urządzenia.

Aby nawigować w menu, obróć pokrętło Scroll&Select/Snooze. Aby potwierdzić wybór, naciśnij pokrętło Scroll&Select/Snooze.

"\*" oznacza aktualny wybór.

Aby cofnąć się o jeden krok w menu lub ustawieniach, naciśnij przycisk Menu/Info. Zamknij menu: Naciśnij kilkakrotnie przycisk Menu/Info (w zależności od menu, w którym się znajdujesz) lub odczekaj ok. 15 sekund.

# **5.1 Menu główne**

Za pomocą menu głównego można uzyskać dostęp do wszystkich funkcji i ustawień TECHNIRADIO 5 IR BT.

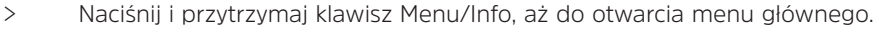

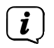

Wszystkie ustawienia dla aktualnie aktywnego źródła są teraz wyświetlane w pierwszej pozycji. W menu głównym za pomocą pokrętła Scroll&Select/ Snooze wybierz opcję [Ustawienia systemowe], a następnie naciśnij pokrętło Scroll&Select/Snooze, aby otworzyć Ustawienia systemowe.

# **6 Internet-Radio**

TECHNIRADIO 5 IR BT jest wyposażony w internetowy odbiornik radiowy. Do odbioru internetowych stacji radiowych potrzebny jest router WLAN z dostępem do Internetu.

> Naciskaj wielokrotnie przycisk Mode, aż na wyświetlaczu pojawi się Radio internetowe.

Alternatywnie:

> Z menu głównego, wybierz > Radio internetowe

Jeśli po raz pierwszy uruchomisz internetowe radio internetowe bez skonfigurowanego połączenia WLAN, pojawi się kreator skanowania, który pokaże wszystkie stacje WLAN znajdujące się w zasięgu. Wybierz znaną Ci sieć WLAN za pomocą pokrętła Scroll&Select/Snooze i wprowadź odpowiednie hasło za pomocą klawiatury. Następnie wybierz **okaz**u leśli hasło było prawidłowe, połączenie z tą siecią jest teraz nawiązane. Paski sygnałów na

pasku stanu wyświetlacza pokazują, czy istnieje połączenie .

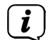

 $\left(\mathbf{i}\right)$ 

Aby anulować wpis, wybierz **CANGEL** W przypadku popełnienia błędu pisarskiego, można usunąć ostatnią wprowadzoną literę naciskając przycisk BKSP

# **6.1 Ostatnio słuchane**

- > Z menu głównego wybierz > Ostatnio słuchana, aby wyświetlić ostatnio słuchane stacje.
- > Wybierz stację za pomocą pokrętła Scroll&Select/Snooze i odtwórz ją, naciskając pokrętło Scroll&Select/Snooze.

# **6.2 Lista stacji**

> Wybierz > Lista radiostacji w menu głównym i naciśnij pokrętło Scroll&Select/ Snooze.

 $\left(\mathbf{i}\right)$ Lista stacji pokazuje wszystkie internetowe stacje radiowe podzielone na różne kategorie.

Tu też masz dostęp do swoich ulubionych.

- > Wybierz stację według kategorii/kraju/gatunku i potwierdź swój wybór.
- $\left(\overline{\mathbf{i}}\right)$ Aby dodać stację do ulubionych, podczas odtwarzania przytrzymaj wciśnięty przycisk Scroll&Select/Snooze, aż pojawi się napis "Favorite added".
- Aby uzyskać dodatkowe informacje o aktualnie odtwarzanej stacji, należy  $\left(\overline{\mathbf{i}}\right)$ wielokrotnie naciskać przycisk Menu/Info.
- Aby dodać własne stacje, należy zarejestrować je na stronie internetowej:  $\left(\mathbf{i}\right)$ https://smartradio.frontier-nuvola.net/. Potrzebny będzie kod dostępu, który można uzyskać z TECHNISTAR 5 IR w Radiu Internetowym > Menu Główne > Lista stacji > Help. Proszę zapoznać się z "Instrukcją\_Ulubione miejsce przechowywania" w obszarze pobierania TECHNIRADIO 5 IR BT.

#### **6.2.1 Zapis do ulubionych**

W pamięci urządzenia można zapisać do 40 stacji.

- > Ustawić żądaną stację.
- > Naciśnij i przytrzymaj przycisk Preset, aż zostanie wyświetlona lista Ulubionych pamięci (Zachowaj ustawienie kanałów).
- > Wybierz ustawienie za pomocą pokrętła Scroll&Select/Snooze i potwierdź wybór, naciskając pokrętło Scroll&Select/Snooze.
- > Wyświetlacz pokazuje "program zapisany" i stacja jest teraz zapisana w tym ulubionym miejscu.

Alternatywnie:

> Naciśnij i przytrzymaj jeden z przycisków wyboru bezpośredniego 1...5.

#### **6.2.2 Wybór programu z listy ulubionych**

- > Krótko naciśnij przycisk Preset i użyj pokrętła Scroll&Select/Snooze, aby wybrać ulubioną lokalizację pamięci.
- > Nacisnąć pokrętło przewijania i wyboru/wybierania, aby odtworzyć stację.

Alternatywnie:

> Naciśnij jeden z przycisków 1...5.

#### **6.2.3 Usunięcie programu z listy**

> Zapisz nową stację w odpowiedniej lokalizacji pamięci Ulubionych.

# **7 Odtwarzanie muzyki (UPnP-Media)**

Masz możliwość odtwarzania mediów muzycznych, które znajdują się na serwerze UPnP, poprzez TECHNIRADIO 5 IR BT. W tym celu konieczne jest połączenie z siecią WLAN, w której znajduje się serwer UPnP. Należy przestrzegać wskazówek zawartych w punkcie 12.1 dotyczących konfiguracji połączenia WLAN.

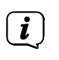

Serwer medialny UPnP musi znajdować się w tej samej sieci co TECHNIRADIO 5 IR BT.

> Naciskaj wielokrotnie przycisk Mode, aż na wyświetlaczu pojawi się komunikat Archiwum muzyki.

Alternatywnie:

> Wybierz w menu głównym > Wybór trybu > Archiwum muzyki

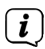

Jeśli po raz pierwszy uruchomisz internetowe radio internetowe bez skonfigurowanego połączenia WLAN, pojawi się kreator skanowania, który pokaże wszystkie stacje WLAN znajdujące się w zasięgu. Wybierz znaną Ci sieć WLAN za pomocą pokrętła Scroll&Select/Snooze i wprowadź odpowiednie hasło za pomoca klawiatury. Nastepnie wybierz **ok** . Jeśli hasło było prawidłowe, połączenie z tą siecią jest teraz nawiązane. Paski sygnałów na

pasku stanu wyświetlacza pokazują, czy istnieje połączenie .

 $\left(\overline{\mathbf{i}}\right)$ Aby anulować wpis, wybierz **CANGEL** W przypadku popełnienia błędu pisarskiego, można usunąć ostatnią wprowadzoną literę, naciskając przycisk BKSP<sup>1</sup>

#### **7.1 Odtwarzanie mediów**

> Wybierz Serwer multimedialny, następnie wybierz serwer, na którym znajduje się twoja muzyka.

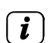

Wyświetlanie struktury folderów zależy od struktury folderów na Twoim serwerze multimedialnym.

Wybierz opcję Playlist (Lista odtwarzania), aby odtwarzać listy odtwarzania  $\lceil i \rceil$ znajdujące się na serwerze multimedialnym.

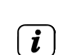

Menu oferuje opcje odtwarzania Shuffle i Repeat. Na pasku stanu pojawia się ikona.

# **7.1.1 Udostępnianie muzyki poprzez Windows Media Player**

Alternatywą dla serwera UPnP jest możliwość odtwarzania muzyki poprzez Windows Media Player w wersji 10 lub wyższej. W Windows Media Player należy skonfigurować udział muzyczny do tego celu.

- > Upewnij się, że komputer PC z systemem Windows i TECHNIRADIO 5 IR BT znajdują się w tej samej sieci i są włączone.
- > Uruchom odtwarzacz multimedialny i aktywuj funkcję Media Streaming.
- > W razie potrzeby wybierz TECHNIRADIO 5 IR BT w poniższym przeglądzie urządzeń i wybierz Allow (Zezwalaj).

W zależności od wersji Windows/Media Player, procedura może się różnić.

# **7.1.2 Sterowanie odtwarzaniem**

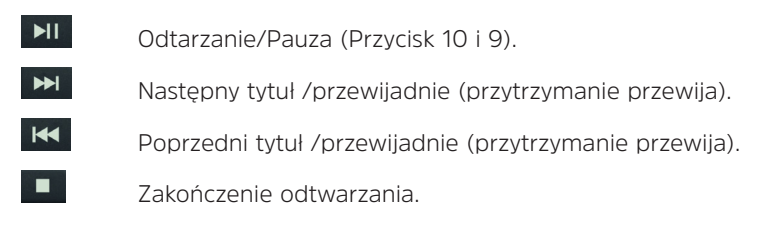

# **8 Funkcja DAB+**

 $\sqrt{i}$ 

# **8.1 Co to jest DAB+**

DAB+ to nowy, cyfrowy format, który pozwala na słyszenie krystalicznie czystego dźwięku bez zakłóceń. W przeciwieństwie do tradycyjnych analogowych stacji radiowych, DAB+ nadaje wiele stacji na tej samej częstotliwości. Nazywa się to zespołem lub multipleksem. Zespół składa się z radiostacji i kilku komponentów usługowych lub usług transmisji danych, które są nadawane indywidualnie przez radiostacje. Więcej informacji można znaleźć na stronie www.emitel.pl.

# **8.2 Odbiór DAB+**

- > Naciskaj przycisk Mode, aż na wyświetlaczu pojawi się napis [DAB].
- Gdy DAB+ jest uruchamiany po raz pierwszy, wykonywane jest pełne  $\left(\overline{\mathbf{i}}\right)$ skanowanie stacji. Po zakończeniu skanowania, pierwsza stacja jest odtwarzana w kolejności alfanumerycznej

# **Pełne wyszukiwanie**

Funkcja automatycznego pełnego skanowania skanuje wszystkie kanały DAB+ Band III, aby znaleźć wszystkie stacje nadawane w obszarze zasięgu.

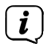

 $\left(\overline{\mathbf{i}}\right)$ 

Po zakończeniu wyszukiwania, pierwsza stacja jest odtwarzana w kolejności alfanumerycznej.

> Aby wykonać pełne skanowanie, naciśnij przycisk Scan.

Alternatywnie:

- > Wybierz > Kompletne przeszukiwanie w menu głównym i naciśnij pokrętło Scroll&Select/Snooze.
- > Na wyświetlaczu pojawia się [Skan...].
- $\boxed{\mathbf{i}}$ Podczas skanowania wyświetlany jest pasek postępu oraz liczba znalezionych kanałów.
- Jeśli nie znaleziono żadnej stacji, należy sprawdzić antenę teleskopową i w  $(\overline{\bm{i}})$ razie potrzeby zmienić jej położenie.

### **8.2.1 Wybór stacji**

- > Przekręć pokrętło Scroll&Select/Snooze, aby przejść do listy stacji i przełączać się między dostępnymi stacjami.
- > Aby odtworzyć stacie, naciśnii pokretło Scroll&Select/Snooze.

# **8.2.2 DAB+ zapis do ulubionych**

Urządzenie pozwala na zapis do 40 stacji.

- > Ustawić żądaną stację.
- > Naciśnij i przytrzymaj przycisk Preset, aż zostanie wyświetlona lista Ulubionych pamięci (Zachowaj ustawienie kanałów).
- > Wybierz ustawienie za pomocą pokrętła Scroll&Select/Snooze i potwierdź wybór, naciskając pokrętło Scroll&Select/Snooze.
- > Wyświetlacz pokazuje "Program zapisany" i stacja jest teraz zapisana w tym ulubionym miejscu.

Alternatywnie:

> Naciśnij i przytrzymaj jeden z przycisków wyboru bezpośredniego 1...5.

#### **8.2.3 DAB+ wywołanie programu z listy ulubionych**

- > Krótko naciśnij przycisk Preset i użyj pokrętła Scroll&Select/Snooze, aby wybrać ulubioną lokalizację pamięci.
- > Nacisnąć pokrętło Scroll&Select/Snooze, aby odtworzyć stację.

Alternatywnie:

> Naciśnij jeden z przycisków jednoprzyciskowych 1...5.

#### **8.2.4 Usunięcie programu z listy**

 $(i)$  Po prostu zapisz nową stację w ulubionym miejscu pamięci, zgodnie z opisem.

Wszystkie lokalizacje pamięci są usuwane po wywołaniu ustawień fabrycznych.

#### **8.2.5 Poziom sygnału**

> Naciskaj krótko i wielokrotnie przycisk Menu/Info, aż pojawi się pasek siły sygnału.

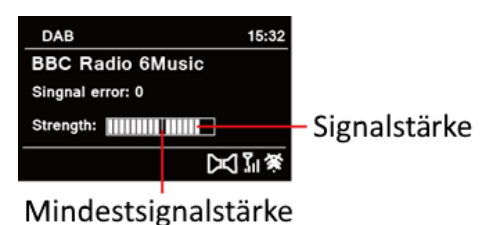

- > Wyświetlacz pokazuje siłę sygnału za pomocą wykresu słupkowego. Znacznik pokazuje minimalną siłę sygnału.
- $\left(\mathbf{i}\right)$ Nadajniki, których siła sygnału jest mniejsza od wymaganej minimalnej siły sygnału, nie będą wysyłać odpowiedniego sygnału. Ustawić ponownie antenę teleskopową.

#### **8.2.6 Ręczne wyszukiwanie**

Ten punkt menu służy do sprawdzania kanałów odbioru i może być użyty do ustawienia anteny. Ponadto, kanały mogą być dodawane ręcznie.

- > Z menu głównego, wybierz > Ręczne dostrajanie i naciśnij pokrętło Scroll&Select/Snooze.
- > Wybierz kanał (5A do 13F) za pomocą pokrętła Scroll&Select/Snooze Na wyświetlaczu pojawi się teraz siła sygnału. Jeśli na danym kanale odbierana jest stacja DAB+, wyświetlana jest nazwa zespołu stacji. Antena może być teraz ustawiona na maksymalną siłę sygnału.

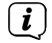

Stacje o sile sygnału poniżej minimalnej siły sygnału nie będą wysyłać odpowiedniego sygnału.

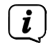

Jeśli na dostrojonej częstotliwości lub kanale znajdują się jakieś stacje, które nie zostały jeszcze zapisane na liście stacji, zostaną one zapisane na liście stacji.

#### **8.2.7 Dopasowanie głośności (DRC)**

- > Z menu głównego wybierz > DRC i naciśnij pokrętło Scroll&Select/Snooze.
- > Wybierz jedną z opcji za pomocą pokrętła Scroll&Select/Snooze:

DRC Wysoka - Duża kompresja

DRC niska - Niska kompresja

DRC wyłączony - kompresja wyłączona.

> Potwierdź ustawienie naciskając pokrętło Scroll&Select/Snooze.

# **8.2.8 Usunięcie nieaktywnych stacji**

Ten punkt menu służy do usuwania starych i nie odbieranych stacji z listy stacji.

- > Wybierz > Przytnij nieprawidłowe stacje z menu głównego i naciśnij przycisk Scroll&Select/Snooze.
- > Zostaniesz zapytany [Nastąpi usunięcie wszystkich nieaktywnych stacji], czy chcesz usunąć nieaktywne stacje.
- > Wybierz [Tak] pokrętłem Scroll&Select/Snooze i naciśnij pokrętło Scroll&Select/ Snooze, aby potwierdzić.

# **8.2.9 Sortowanie stacji**

Domyślnie stacje są wyświetlane na liście stacji w kolejności alfanumerycznej. Jeśli chcesz to zmienić, postępuj w następujący sposób:

- > Z menu głównego, wybierz > Kolejność radiostacji i naciśnij Scroll&Select/ Snooze.
- > Wybierz Alfanumerycznie, dostawca lub ważność i naciśnij Scroll&Select/ Snooze, aby zastosować ustawienie.

# **9 Tryb FM (UKW)**

# **9.1 Włączanie trybu FM (UKW)**

- > Przejdź do trybu FM Radio, naciskając przycisk MODE.
- > Na wyświetlaczu pojawi się [FM].
- $\left(\mathbf{i}\right)$ Częstotliwość 87,5 MHz jest ustawiana przy pierwszym włączeniu.
- Jeśli już dostroiłeś lub zapisałeś stację, radio będzie odtwarzać ostatnią stację,  $\overline{\mathbf{i}}$ którą dostroiłeś.
- $\overline{\mathbf{i}}$ W przypadku stacji RDS pojawia się nazwa stacji.
- $\overline{\mathbf{i}}$ Aby poprawić odbiór, ustawić antenę teleskopową.

# **9.2 FM (UKW)-odbiór z RDS**

RDS jest metodą nadawania dodatkowych informacji za pomocą nadajników FM. Nadawcy z RDS transmitują np. nazwę swojej stacji lub rodzaj programu. Jest to pokazane na wyświetlaczu. Urządzenie może wyświetlać informacje RDS RT (tekst radiowy), PS (nazwa stacji), PTY (typ programu).

# **9.3 Automatyczne wyszukiwanie**

- > Nacisnąć przycisk Scan, aby automatycznie wyszukać następną stację z wystarczającym sygnałem.
- $\lceil \mathbf{i} \rceil$

 $\left| i\right\rangle$ 

Jeśli zostanie znaleziona stacja FM z wystarczająco silnym sygnałem, skanowanie zostaje zatrzymane i stacja jest odtwarzana. Jeśli zostanie odebrana stacja RDS, zostanie wyświetlona nazwa stacji oraz, jeśli dotyczy, tekst radiowy.

Aby dostroić się do słabszych stacji, należy użyć ręcznego wyszukiwania stacji.

# **9.4 Ręczne wyszukiwanie**

> Obróć pokrętło Scroll&Select/Snooze, aby ustawić żądaną stację lub  $\left(\overline{\mathbf{i}}\right)$ częstotliwość.

Wyświetlacz pokazuje częstotliwość w krokach co 0,05 MHz.

# **9.5 Ustawienia wyszukiwania**

W tym punkcie menu można ustawić czułość przebiegu wyszukiwania.

- > Z głównego menu, wybierz > Konfiguracja przeszukiwania i naciśnij pokrętło Scroll&Select/Snooze.
- 

 $\mathbf{U}$  behold schoolder shooze.<br>Wybrać, czy skanowanie ma się zatrzymywać tylko na staciach silnych [> TAK]. czy na wszystkich stacjach (również na słabych) [> NIE].

Jeśli ustawiono > NIE, automatyczne wyszukiwanie zatrzymuje się na każdej dostępnej stacji. Może to spowodować, że słabe stacje będą odtwarzane z szumem.

> Naciśnij pokrętło Scroll&Select/Snooze, aby zapisać.

# **9.6 Ustawienia audio**

- > Wybierz > Ustawienia audio z menu głównego i naciśnij pokrętło Scroll&Select/Snooze.
- > Za pomocą pokrętła przewijania i wyboru/wyboru drzemki wybierz [tylko w mono] > TAK lub NIE, aby odtwarzać dźwięk stereo (tylko w mono = nie) lub mono tylko przy słabym odbiorze FM.
- > Naciśnij pokrętło Scroll&Select/Snooze, aby zapisać.

# **9.7 UKW-zapis na listę ulubionych**

Urządzenie potrafi zapisać do 40 programów na liście ulubionych.

- > Ustaw proszę wybraną radiostację.
- > Naciśnij i przytrzymaj przycisk Preset, aż zostanie wyświetlona lista ulubionych pamięci.
- > Użyj pokrętła Scroll&Select/Snooze, aby wybrać lokalizację pamięci i potwierdź wybór, naciskając pokrętło Scroll&Select/Snooze.
- > Wyświetlacz pokazuje "program zapisany" i stacja jest teraz zapisana w tym ulubionym miejscu.

Alternatywnie:

> Naciśnij i przytrzymaj jeden z przycisków bezpośredniego wybierania 1...5.

# **9.8 UKW-wywołanie programu z listy**

> Krótko naciśnij przycisk Preset i użyj pokrętła Scroll&Select/Snooze, aby wybrać ulubioną lokalizację pamięci.

> Nacisnąć pokrętło Scroll&Select/Snooze, aby odtworzyć stację.

Alternatywnie:

> Naciśnij jeden z przycisków bezpośredniego wybierania 1...5.

# **9.9 Usunięcie / nadpisanie programu na liście ulubionych**

- > Po prostu zapisz nową stację w odpowiedniej lokalizacji pamięci, zgodnie z opisem.
- $\left\lceil \bm{i}\right\rceil$ Wszystkie lokalizacje pamięci są usuwane po wywołaniu ustawień fabrycznych.

# **10 Tryb AUX**

W trybie Aux można podłączyć do TECHNIRADIO 5 IR BT urządzenia zewnętrzne lub odtwarzacze muzyczne, takie jak smartfony i odtwarzać muzykę. Do tego celu potrzebny jest standardowy kabel typu jack to jack (3,5 mm stereo). Podłączyć przewód do złącza Aux-in z tyłu TECHNIRADIO 5 IR BT i podłączyć go np. do wyjścia słuchawkowego odtwarzacza muzyki lub smartfonu.

> Przejść do trybu AUX naciskając przycisk MODE.

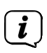

 $\int$  Na wyświetlaczu pojawi się komunikat [AUX In]. > Uruchomić odtwarzanie muzyki na zewnętrznym odtwarzaczu muzycznym.

Dostosuj maksymalną głośność urządzenia zewnętrznego, a następnie wyreguluj normalną głośność urządzenia TECHNIRADIO 5 IR BT. Jeśli poziom głośności w urządzeniu zewnętrznym jest zbyt niski, może zostać wygenerowany hałas.

# **11 Dalsze funkcje**

# **11.1 Timer wyłączenia**

TECHNIRADIO 5 IR BT automatycznie przełącza się w tryb czuwania po upływie ustawionego czasu przez wyłącznik czasowy trybu uśpienia.

- > Wybierz Menu główne > Konfiguracja systemu > Czas zasypiania i naciśnij przycisk Scroll&Select/Snooze.
- > Za pomocą pokrętła Scroll&Select/Snooze wybrać okres czasu, po którym urządzenie TECHNIRADIO 5 IR BT powinno się wyłączyć. Możesz wybrać pomiędzy Zasypianie wyłączone 10, 15, 30, 45 i 60 minut.
- > Naciśnij przycisk Scroll&Select/Snooze, aby zastosować ustawienie.
- $\left(\mathbf{i}\right)$ Gdy licznik czasu snu jest aktywny, na wyświetlaczu pojawia się symbol księżyca z wciąż dostępnym czasem.

# **11.2 Budzik**

Budzik włącza TECHNIRADIO 5 IR BT w ustawionym czasie alarmu. Można zaprogramować 2 czasy alarmów. Jako przykład podany opis programowania alarmu 1.

### **11.2.1 Ustawienia budzika**

- > Z głównego menu wybierz > Konfiguracja systemu > Alarmy i naciśnij Scroll&Select/Snooze.
- > Wybierz budzik, który chcesz ustawić za pomocą pokrętła Scroll&Select/ Snooze i naciśnij pokrętło Scroll&Select/Snooze.
- > Następnie można ustawić poszczególne parametry alarmów.

#### **Powtarzanie**

> Możesz wybrać pomiędzy Wył (budzik jest wyłączony), Codzinnie (każdy dzień tygodnia), Jeden raz, Dni powszednie (Pon - Piątek) lub Weekend (Sob i Niedz.). Naciśnij pokrętło Scroll&Select/Snooze, aby zastosować to ustawienie.

#### **Godzina iczas**

> Tutaj można wprowadzić czas alarmu i, w razie potrzeby, datę.

Najpierw wybierz godziny za pomocą pokrętła Scroll&Select/Snooze i naciśnij pokrętło Scroll&Select/Snooze, aby zastosować. Następnym krokiem jest wpisanie minut. Za pomocą pokrętła Scroll&Select/Snooze wprowadź minuty.

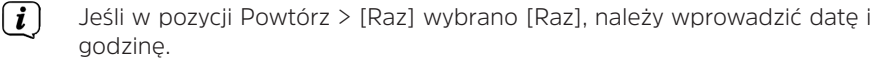

# **Tryb**

> Następnie wprowadza się źródło. Możesz wybrać pomiędzy BUZZER, Internetowym Radiem, DAB lub FM. Naciśnij pokrętło Scroll&Select/Snooze, aby zastosować to ustawienie.

#### **Program**

Jeśli wybrałeś Radio internetowe, DAB lub FM, możesz określić, czy chcesz być budzony z ostatnią słuchaną stacją, czy z jedną z ulubionych.

# **Głośność**

> Na koniec można ustawić głośność sygnału alarmowego za pomocą pokrętła Scroll&Select/Snooze. Naciśnij pokrętło Scroll&Select/Snooze, aby zastosować.

# **Zapisz**

> Naciśnij pokrętło Scroll&Select/Snooze, aby zapisać alarm.

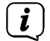

Aby budzik działał prawidłowo, czas musi być odczytany. Więcej szczegółów w punkcie 121.2.

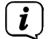

Gdy budzik jest aktywny, na wyświetlaczu pojawia się symbol alarmu.

# **11.2.2 Wyłączenie budzika po alarmie**

> Naciśnij przycisk zasilania, aby wyłączyć alarm.

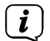

Aby włączyć drzemkę, należy kilkakrotnie nacisnąć pokrętło Scroll&Select/ Snooze, gdy alarm jest aktywny.

# **11.3 Korektor**

Za pomocą korektora można regulować dźwięk w zależności od potrzeb.

- > Wybierz Menu główne > Konfiguracja systemu > Korektor i naciśnij przycisk Scroll&Select/Snooze.
- > Wybierz jedno z dostępnych ustawień korektora Normalne, Płaskie, Jazz, Rock, Kino, Muzyka poważna, Pop, Wiadomości lub Mój korektor za pomocą pokrętła Scroll&Select/Snooze Naciśnij pokrętło Scroll&Select/Snooze, aby zaakceptować wybór.

# **11.3.1 MeinEQ**

- > Z menu głównego > Konfiguracja systemu > Korektor > Mój korektor i naciśnij pokrętło Scroll&Select/Snooze.
- > Za pomocą pokrętła Scroll & Select/Snooze wybrać opcję [Tony wysokie] do regulacji tonów wysokich lub [Bass] do regulacji tonów niskich. Następnie nacisnąć przycisk Scroll&Select/Snooze encoder.
- > Za pomocą pokrętła Scroll & Select/Snooze można teraz ustawić wartość w zakresie od -10 do +10. Naciśnij pokrętło przewijania i wyboru/wyboru drzemki, aby zastosować to ustawienie.

# **12 Ustawienia systemowe**

# **12.1 Ustawienia czasu i daty**

# **12.1.1 Ręczne ustawienie czasu i daty**

W zależności od ustawienia aktualizacji czasu (punkt 12.1.2), należy ręcznie ustawić godzinę i datę.

> Wybierz Menu główne > Konfiguracja systemu > Czas i data oraz naciśnij przycisk Scroll &Select/Snooze control.

- > Wybierz [Ustaw Czas/Data] za pomocą pokrętła przewijania i wyboru/wyboru drzemki, a następnie naciśnij pokrętło Scroll &Select/Snooze.
- > Pierwsze cyfry (dzień) daty migają i można je zmienić za pomocą regulatora Scroll&Select/Snooze.
- > Naciśnij przycisk Scroll&Select/Snooze control, aby zastosować ustawienie.
- > Następne cyfry (miesiąc) daty będą wtedy migać i można je również zmienić w sposób opisany powyżej.
- > Po każdym nowym ustawieniu, naciśnij przycisk Scroll&Select/Snooze, aby przejść do następnego ustawienia.
- > Postępować zgodnie z czasem opisanym powyżej.
- > Po wprowadzeniu wszystkich ustawień i ostatnim naciśnięciu przycisku Scroll&Select/Snooze, na wyświetlaczu pojawi się [Czas zapisany].

# **12.1.2 Aktualizacja czasu**

Tutaj można określić, czy aktualizacja czasu ma być przeprowadzana automatycznie przez DAB+, FM (UKW) lub Internet, czy też ma być wprowadzana ręcznie (punkt  $12.1.1$ ).

- > W obszarze Konfiguracja systemu > Czas i data wybierz [Autom. Aktulizacja].
- > Wybierz następujące opcje za pomocą pokrętła Scroll&Select/Snooze:

[Aktualizacja z DAB] (aktualizacje tylko z DAB+)

[Aktualizacja FM] (aktualizacje tylko z FM)

[Aktualizacja z NET] (Aktualizacja przez Internet)

[Brak aktualizacji] (Czas/data musi być wprowadzona ręcznie, patrz punkt  $12.11$ ).

> Naciśnij pokrętło Scroll&Select/Snooze, aby zapisać ustawienie.

# **12.1.3 Ustawienie formatu czasu**

W opcji Set Format można aktywować format 12 lub 24-godzinny.

> Za pomocą pokrętła Scroll&Select/Snooze wybierz jedną z poniższych opcji:

[24 godziny]

[12 godzin]

> Naciśnij pokrętło Scroll&Select/Snooze, aby zapisać.

# **12.1.4 Ustawienie strefy czasowej**

W obszarze Ustawiona strefa czasowa można określić bieżącą lokalizację urządzenia.

- > Wybierz strefę czasową za pomocą pokrętła Scroll&Select/Snooze i naciśnij pokrętło Scroll&Select/Snooze, aby zapisać.
- $(i)$ Ustawienie jest widoczne i istotne tylko wtedy, gdy wybrano aktualizację przez Internet.

# **12.1.5 Czas letni**

> Za pomocą przycisku Scroll&Select/Snooze wybierz Czas letni> Włącz lub > Wyłącz.

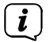

Ustawienie jest widoczne i istotne tylko w przypadku wybrania opcji Aktualizacja przez Internet.

#### **12.2 Ustawienia internetu**

> Wybierz kolejno opcje Konfiguracja systemu > Sieć.

W tym menu znajdują się niektóre ustawienia i informacje o połączeniu internetowym

- > Wybierz Network Wizard, aby nawiązać połączenie bezprzewodowe.
- $\left| \widehat{\mathbf{i}} \right|$ Kreator sieci pokazuje wszystkie stacje WLAN znajdujące się w zasięgu. Wybierz znaną ci sieć WLAN i wybierz opcję Pomiń WPS. Następnie wprowadź odpowiednie hasło za pomocą wyświetlanej klawiatury. Następnie wybierz **. ok .** Jeśli hasło było prawidłowe, połączenie z tą siecią jest teraz nawiązane. Na pasku stanu wyświetlacza można sprawdzić, czy istnieje

połączenie za pomocą pasków sygnałowych.

 $\left(\overline{\mathbf{i}}\right)$ Aby anulować wpis, wybierz cANCEL W przypadku popełnienia błędu pisarskiego, można usunąć ostatnią wprowadzoną literę naciskając przycisk BKSP.

#### **12.2.1 Połączenie WPS**

> Wybierz konfigurację Ustawienia WPS, jeśli Twój router jest wyposażony w funkcję WPS 2.0 Pozwala to na bezpośrednie połączenie z routerem bez konieczności wpisywania hasła bezprzewodowego.

Aby włączyć funkcję WPS w routerze, należy zapoznać się z instrukcją obsługi routera.

- > Uruchom WPS na routerze, naciskając odpowiedni przycisk.
- > Po wejściu w funkcję Ustawienia WPS naciśnij ponownie pokrętło Scroll&Select/Snooze, aby nawiązać połączenie WPS.
- Można również skorzystać z funkcji WPS w Kreatorze sieci. Aby to zrobić,  $\left(\overline{\bm{i}}\right)$ po wybraniu sieci bezprzewodowej, wybierz opcję Press button lub PIN. W przeciwnym razie można użyć funkcji Pomiń WPS, aby przejść do ręcznego wprowadzania hasła.
- $\left(\overline{\mathbf{i}}\right)$ Aby wyświetlić więcej informacji na temat bieżącego połączenia, wybierz opcję Show settings.
- Wybierz opcję Ustawienia ręczne, jeśli znasz parametry swojej sieci i chcesz  $\left(\overline{\bm{i}}\right)$ skonfigurować je ręcznie. Postępuj zgodnie z instrukcjami na wyświetlaczu.
- $\bm{\Xi})$ Wybierz opcję Usuń profil sieciowy, aby usunąć ustawienia połączenia, które nie są już wymagane.
- $\left(\boldsymbol{\overline{i}}\right)$ Jeśli chcesz utrzymać połączenie sieciowe w stanie bezczynności urządzenia, wybierz Allow network connection while idlele > Yes. Jednakże spowoduje to

zwiększenie zużycia energii.

#### **12.3 Asysten konfiguracji**

- $\left(\overline{\mathbf{i}}\right)$ Przy pierwszym włączeniu urządzenia i po dokonaniu ustawień fabrycznych, automatycznie uruchamia się kreator konfiguracji.
- > Najpierw wybierz język wyświetlania, a gdy na wyświetlaczu pojawi się komunikat Uruchomić > TAK.

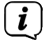

Jeśli wybierzesz NIE, kreator zakończy pracę i będziesz musiał ręcznie dokonać niezbędnych ustawień.

Zostaniesz teraz poprowadzony krok po kroku przez ustawienia.

- > W obszarze Format czasu, wybrać żądany format wyświetlania czasu (punkt 12.1.3).
- > W następnym kroku należy wybrać źródło, z którym ma być zsynchronizowany czas (szczegóły w punkcie 12.1.2).
- > Można wtedy skonfigurować połączenie sieciowe WLAN. Więcej szczegółów w punkcie 12.2.
- > Aby zakończyć działanie kreatora, należy nacisnąć pokrętło przewijania i wyboru/wybierania/wybierania drzemki, gdy na wyświetlaczu pojawi się komunikat Setup Wizard completed.

#### **12.4 Podświetlenie**

W obszarze Konfiguracja systemu> Podświetlenie można dostosować jasność wyświetlacza do pracy i trybu gotowości. Możesz wybierać pomiędzy Wysoki, Medium i Niski Potwierdź wybór naciskając pokrętło Scroll&Select/Snooze. W opcji Timeout można ustawić czas, po którym wyświetlacz jest automatycznie przyciemniany.

#### **12.5 Język**

W menu Ustawienia systemowe > Język można zmienić język systemu. Potwierdź wybór naciskając pokrętło Scroll&Select/Snooze.

#### **12.6 Ustawienia fabryczne**

W menu Ustawienia systemowe > Jezyk można zmienić jezyk systemu. Potwierdź swój wybór naciskając pokrętło przewijania i wyboru/wybierania drzemki.

#### **12.7 Info**

Aktualnie zainstalowana wersja oprogramowania jest wyświetlana w Konfiguracja > Info.

#### **12.8 Aktualizacja oprogramowania**

Oprogramowanie TECHNIRADIO 5 IR BT może być aktualizowane przez Internet.

- > Wybierz opcję Ustawienia automatycznego sprawdzania oprogramowania, aby włączyć lub wyłączyć okresową kontrolę nowej wersji oprogramowania.
- > Wybierz Check Now, aby rozpocząć sprawdzanie nowej wersji

oprogramowania.

- $\left(\overline{\mathbf{i}}\right)$ Jeśli zainstalowane jest nowe oprogramowanie, nie wolno wyłączać ani odłączać urządzenia od zasilania. To może spowodować szkody.
- $\left\lceil \bm{i}\right\rceil$ Jeśli zostanie znaleziona aktualizacja oprogramowania, postępuj zgodnie z instrukcjami na wyświetlaczu.
- $\left(\overline{\mathbf{i}}\right)$ Aby znaleźć i pobrać aktualizacje oprogramowania, urządzenie musi być podłączone do Internetu. Nie należy wyłączać ani odłączać zasilania podczas procesu aktualizacji!

# **13 Bluetooth**

W trybie Bluetooth można odtwarzać muzykę z podłączonego smartfona lub tabletu przez głośniki głośnika TECHNIRADIO 5 IR BT BT. Aby to zrobić, oba urządzenia muszą być najpierw ze sobą "sparowane".

#### **13.1 Bluetooth-włączenie trybu**

- > Przejdź do trybu Bluetooth, naciskając przycisk MODE.
- > [Bluetooth] pojawi się na wyświetlaczu.
- Przy pierwszym włączeniu, urządzenie zewnętrzne (smartfon/tablet) musi  $\boxed{\boldsymbol{i}}$ być najpierw sparowane.
- Jeśli urządzenie zewnętrzne, które znajduje się w zasięgu, zostało  $\boxed{\boldsymbol{i}}$ już sparowane, połączenie zostanie nawiązane automatycznie. W zależności od podłączonego urządzenia, odtwarzanie muzyki może rozpocząć się automatycznie.

#### **13.2 Parowanie zewnętrznego urządzenia**

Aby sparować urządzenie zewnętrzne, np. smartfon lub tablet, z systemem TECHNIRADIO 5 IR BT BT, należy wykonać następujące czynności:

- > Przejdź do trybu Bluetooth.
- > [Bluetooth] i [Paruj proszę].
- > Teraz rozpocznij wyszukiwanie urządzeń Bluetooth w pobliżu na urządzeniu zewnętrznym. Być może trzeba będzie najpierw aktywować funkcję Bluetooth w urządzeniu zewnętrznym.
- $\left(\mathbf{i}\right)$ Informacje o tym, jak aktywować funkcję Bluetooth w urządzeniu zewnętrznym i przeprowadzić wyszukiwanie, można znaleźć w instrukcji obsługi urządzenia zewnętrznego.
- $\lceil \boldsymbol{i} \rceil$

Podczas procesu parowania, oba urządzenia powinny znajdować się w odległości 10 cm od siebie..

> Pozycja TECHNIRADIO 5 BT powinna teraz pojawić się na liście urządzeń Bluetooth znalezionych w urządzeniu zewnętrznym. Dotknij go, aby zakończyć proces parowania. Jeśli proces parowania zakończy się pomyślnie, usłyszysz sygnał dźwiękowy.

> Teraz można rozpocząć odtwarzanie muzyki na urządzeniu zewnętrznym.

W zależności od protokołu Bluetooth urządzenia zewnętrznego, odtwarzaniem muzyki można sterować za pomocą przycisków odtwarzania.

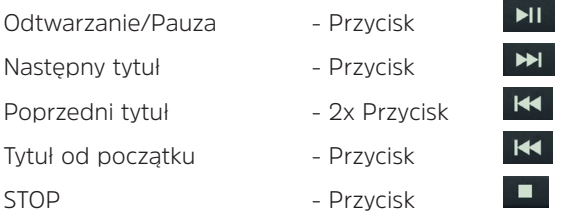

 $\left(\mathbf{i}\right)$ Alternatywnie można użyć elementów sterujących odtwarzaniem w aplikacji Muzyka na urządzeniu zewnętrznym.

Jeśli nie jest odtwarzane żadne nagranie lub nie jest sparowane żadne urządzenie, po około 15 minutach TECHNIRADIO 5 IR BT BT przełączy się w tryb gotowości.

#### **14 Czyszczenie urządzenia**

# **A** OSTRZEŻENIE!

 $\left(\overline{\mathbf{i}}\right)$ 

 $\left(\mathbf{i}\right)$ 

Aby uniknąć ryzyka porażenia prądem, nie należy czyścić urządzenia mokrą szmatką ani pod bieżącą wodą. Przed przystąpieniem do czyszczenia należy odłączyć zasilacz sieciowy.

Nie wolno używać gąbek do szorowania, proszku do szorowania ani rozpuszczalników, takich jak alkohol czy benzyna.

> Oczyścić obudowę miękką ściereczką zwilżoną wodą.

# **15 Pomoc w rozwiązywaniu problemów**

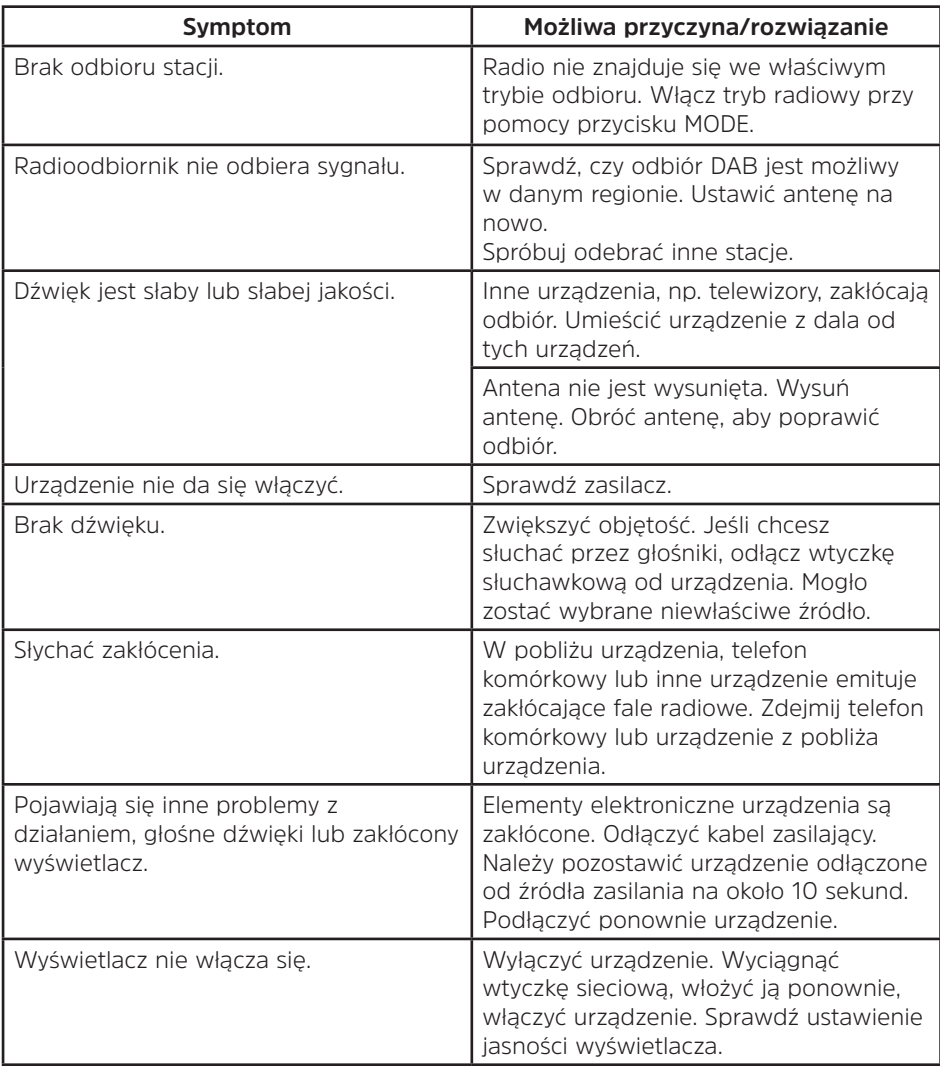

# **16 Dane techniczne**

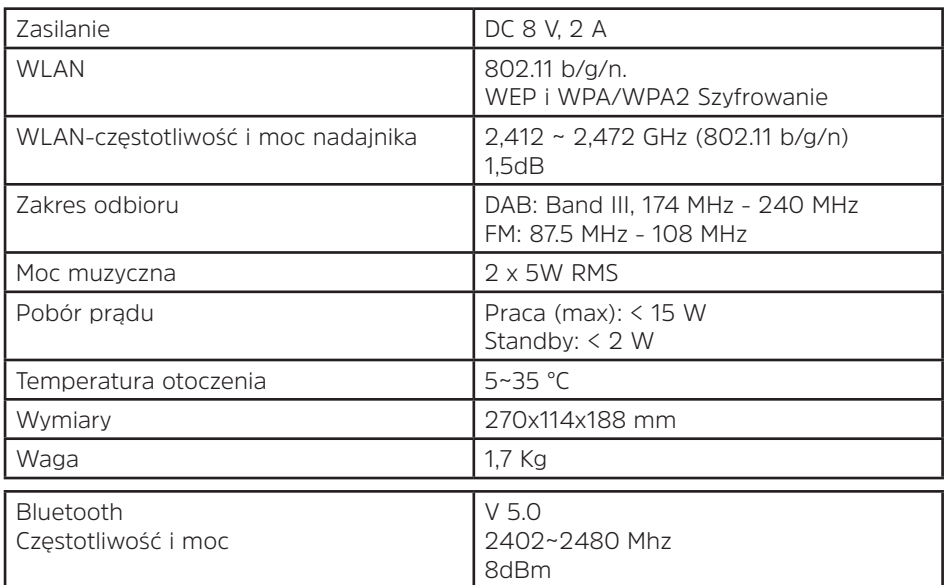

# **Dane techniczne zastosowanego zasilacza**

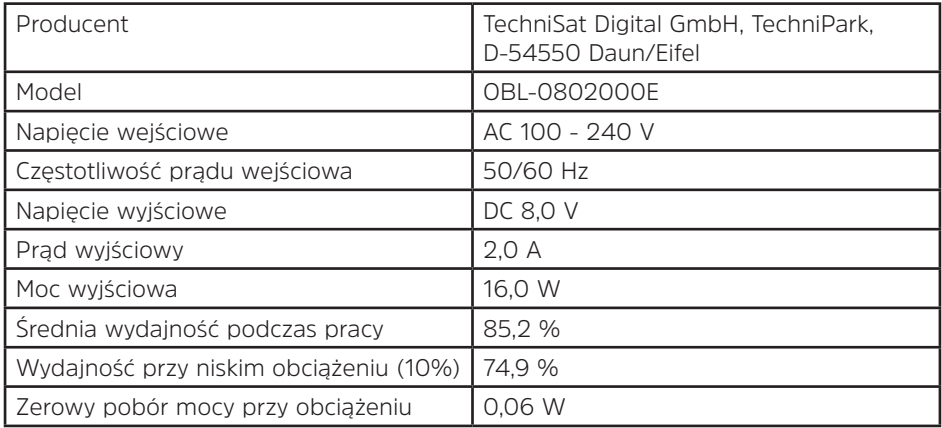

Wymiary są wartościami przybliżonymi

 $PL$